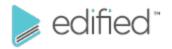

# **Vendor Contacts and Ordering Instructions**

To assure PEPPM bid protection, all PEPPM orders must be faxed to PEPPM at <u>800-636-3779</u>, emailed to <u>orders@peppm.org</u> or placed online through Epylon eCommerce. In the body of the purchase order, please include the following language: "As per PEPPM".

**Product Line: Edified** 

#### Introduction

While Edified sells its solutions through a network of resellers, you are welcome to reach out to the sales team at Edified anytime.

East: Suzanne Camarillo, Phone: 661-205-4447, Fax: 888-444-9895, <a href="mailto:suzanne@edified.com">suzanne@edified.com</a> Central: David Johnson, Phone: 760-505-4322, Fax: 888-444-9895, <a href="mailto:djohnson@edified.com">djohnson@edified.com</a> West: Pam Quattlebaum, Phone: 661-205-1422, Fax: 888-444-9895, <a href="mailto:pam@edified.com">pam@edified.com</a>

Headquarters: 1415 McDonald Way, Bakersfield, CA 93309

## Placing an Order via Fax or Email:

- 1. Locate product and prices on PEPPM.org or through a sales representative.
- 2. Our posted PEPPM prices are for a quantity of 1.
- 3. Select one of the authorized resellers listed below and address the orders to:
  Selected Reseller Name
  - Reseller Address
- 4. All quotes and purchase orders should state "As per PEPPM."
- 5. Fax the completed order to 800-636-3779 or email to orders@peppm.org.
  - a. Your order will be reviewed and edited by PEPPM Staff.
  - b. You will be contacted to make any necessary corrections.
  - c. Your order will be issued to the vendor within 24 hours during the business week after all (if any) corrections are made.
  - d. Your order will be archived for audit support.
- 6. Standard shipping is included on all orders over \$500.00.

#### Placing an order Online:

Before placing an online order, make sure that your Ship-to Address has been entered by the individual in your organization that manages your Epylon information. Click on My Profile\_My Ship-to Addresses to view the addresses available on your account. If it is not listed, you must add it before creating the PO form. Ship-to Addresses are added under Accounts\_Ship-to Addresses.

- 1. Login to Epylon at <a href="https://www.epylon.com">www.epylon.com</a>.
- 2. Click on the Contracts tab.
  - a. Choose between a "line item" or "contracts" search.
  - b. Select **Edified** from the Vendor (Awardee) list.
  - c. Click "Search."
- 3. Add selected line items to a List.
- 4. Assign a reseller to the item by checking the box next to the item and clicking the "Assign Distributor" button.
- 5. To request a volume price break, add items to a Spot Price Check form along with your desired quantity and a Response Due Date. The vendor will be notified of your request via email. Once they respond, you'll be notified and can view the response on Epylon. (After viewing a winning response, continue with the instructions that follow.)
- 6. Add selected items to a Purchase Order form.
- 7. Click "Submit" after entering a valid PO number and shipping address.
  - a. The PEPPM contract will automatically be referenced in your PO.
  - b. You will retain a copy of the sent purchase order in your Epylon account. A Printable Version is also available.
  - c. The order will immediately be viewable by the vendor.
  - d. Your order will be archived for audit support.
- 8. Standard shipping is included on all orders over \$500.00.

For any assistance using Epylon, contact service@epylon.com or call 888-211-7438.

## **Reseller Listing**

Orders may not be sent directly to these resellers. All orders must be placed through the PEPPM fax number (800-636-3779), email address (orders@peppm.org) or Epylon eCommerce (www.epylon.com) to assure PEPPM bid protection.

Select one of the authorized resellers/dealers listed below and address the orders to:

Selected Reseller Name Reseller Address

IVS Computer Technology 1415 McDonald Way Bakersfield, CA 93309 Suzanne Camarillo 661-831-3900 Suzanne@ivsct.net Visual Sound 485 Park Way Broomall, PA 19008 Rob Wirth 717-620-5408 rwirth@visualsound.com

Tierney Inc. 1771 Energy Park Drive, Ste 100 St. Paul, MN 55108 Melissa Curtis 800-933-7337 Mcurtis@tierney.com